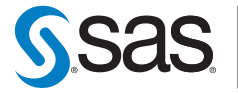

### **QuickStart Guide**

### SAS® 9.4 Installation Kit for Basic Deployments using DVDs: UNIX

To prepare for your deployment, use the information below to confirm the contents of your software order and review its critical documentation. After you complete those sections of the QuickStart Guide, follow the numbered steps to perform your software deployment.

#### **CONFIRM YOUR ORDER**

# **Confirm that you have received the software that you expected.**

- In your installation kit, find the SAS Order Information document, which lists the software that you ordered. If the list does not contain what you expected, contact SAS Customer Service at 1-800-727-0025.
- After you create your SAS Software Depot (a centralized repository of SAS installation files that represents one or more orders), the software list will be in the SAS Order Information document available from <*depot location*>/install\_doc/<*order number*>/soi.html
- The complete list of every product in your software order is available at <*depot location*>/install\_doc/<*order number*>/ordersummary.html
- For more information, see Installation Note 39379: The SAS Software Depot: Frequently Asked Questions at http://support.sas.com/kb/39/379.html

#### **The SAS installation data (SID) file or files on your media are valid for a limited time.**

 - If your installation process fails because the SID file has expired, your SAS Site Representative should contact SAS for a new SID file.

#### **REVIEW CRITICAL DOCUMENTATION**

# **If you have not reviewed them yet, refer to the System Requirements.**

- To search for system requirements documentation for SAS Foundation and the other products in your software order, use the Quick Links listed on this site: http://support.sas.com/ documentation/installcenter/94/index.html
- **If you have an existing SAS 9.4 deployment, you must prepare for the modifications associated with your software order.**
- Before you perform the software deployment, you must follow the instructions at http://support.sas.com/software/updates

#### **For mount commands, refer to the** *SAS Deployment Wizard and SAS Deployment Manager 9.4: User's Guide.*

- The Guide can be found on Install Center:

http://support.sas.com/documentation/installcenter/ en/ikdeploywizug/66034/PDF/default/user.pdf

#### **PERFORM YOUR SOFTWARE DEPLOYMENT**

#### **1 Create a sas account that has a home directory and requires a password for authentication.**

- The sas account must have a umask of 022.
- If you use the root account instead, your deployment will fail.
- **2** If you are modifying an existing SAS deployment, perform a backup before you install your new SAS software order.
	- Back up the existing SASHOME directory (for example, /usr/local/SASHome).
	- Follow your site's established backup procedures.

#### **3 Before you start the SAS Deployment Wizard, review any alert-level deployment issues.**

 - A list of documented issues can be found here: http://support.sas.com/94installalerts

# **4 To create your SAS Software Depot, use the SAS Deployment Wizard on your media.**

- Your software and documentation are in the SAS Software Depot.
- Launch setup.sh from the UNIX command line, from any directory other than the removable media's file system. Do not launch the SAS Deployment Wizard via the File Manager.
- After the SAS Deployment Wizard starts, select **Create or Add to a SAS Software Depot** and follow the instructions in the dialogs.

#### **5 Update your SAS Software Depot with critical hot fixes.**

- Execute the setup.sh file at the root of the SAS Software Depot directory to start the SAS Deployment Wizard.
- In the Select Deployment Task dialog, select **Manage this SAS Software Depot**.
- Select **Retrieve Hot Fixes** to download the latest hot fixes. The SAS Deployment Wizard then downloads all appropriate SAS hot fixes to the depot.
- Repeat Step 5 for each software order in the depot.

# **6** Follow the supplemental instructions<br> **6** for deploying SAS software.

 - If your order contains alternate or supplemental instructions for certain products, they are in readme files located in your SAS Software Depot: <*depot location*>/install\_doc/<*order number*>/ ReadmeFiles

#### **7 To install your software order, use the SAS Deployment Wizard in your SAS Software Depot.**

- The software orders contained in your SAS Software Depot must be installed using the SAS Deployment Wizard, which presents a set of dialogs to help you install and configure your software. The dialogs can vary depending on the contents of the order and your selections in previous dialogs.
- If the order you are installing contains updates or maintenance for software that is currently installed on your system, the SAS Deployment Wizard will present dialogs about applying them to your existing environment.
- To begin, execute setup.sh at the root of the SAS Software Depot.
- Use the dialogs to install and configure your software. For more information about the choices available in each dialog, use the **Help** button.
- For information about the SAS Deployment Wizard console mode textbased interface, or for other assistance, refer to the SAS Deployment Wizard and SAS Deployment Manager 9.4: User's Guide, which is available from this location on Install Center,

```
http://support.sas.com/documentation/installcenter/en/
ikdeploywizug/66034/PDF/default/user.pdf
```
#### **8 Additional steps may be required for your deployment.**

- If you applied updates to an existing deployment, follow the additional post-update steps that are available from http://support.sas.com/software/updates
- Visit Install Center and review each appropriate host Configuration Guide for any product-specific post-installation steps.

http://support.sas.com/documentation/installcenter

#### **SECURITY ISSUES AND SAS HOT FIXES**

- SAS recommends that you visit our Security Bulletin site on a regular basis to review current security issues: http://support.sas.com/security/alerts.html
- To determine the hot fixes available for your deployment, SAS also recommends regular use of the SAS Hot Fix Analysis, Download and Deployment Tool (SASHFADD), http://ftp.sas.com/techsup/download/hotfix/HF2/ SASHFADD.html

#### **SAS NOTES**

- For the latest installation news, visit this site for Alert Notes: http://support.sas.com/94installalerts
- For general SAS 9.4 information, visit this site for the SAS 9.4 FAQ: http://support.sas.com/kb/49/516.html

#### **TECHNICAL SUPPORT**

- If you need assistance with the software, we ask that only SAS support personnel call our Technical Support Division.
	- For U.S. and Canadian customers, support is provided from our corporate headquarters in Cary, North Carolina. You may call (919) 677-8008, Monday through Friday.
	- Customers outside of the U.S. can obtain local-language technical support through the local offices in their countries. For specific support hours and contact information for local offices, visit this site: http://support.sas.com/techsup/contact/index.html
- Before you call, you may want to explore the SAS Support website at http://support.sas.com/techsup/ This site offers access to the SAS Knowledge Base, as well as discussion forums, Technical Support contact options, and other support materials to answer your questions.

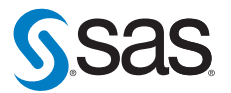

**POWER** 

**SAS Institute Inc. World Headquarters**

**+1 919 677 8000 sas.com/offi ces**

SAS and all other SAS Institute Inc. product or service names are registered trademarks or trademarks of SAS Institute Inc. in the USA and other countries. ® indicates USA registration. Other brand and product names are trademarks of their respective companies. Copyright © 2017 SAS Institute Inc. All rights reserved. \_05.17